# Group Scout Leader checklist

## Adding and adult to Compass and carrying out the AccessNI online application checklist

In advance of your meeting with the new applicant you need

- The GSL's Compass Login Username and Password
- **Invitation Letter**
- Information Form
- A suitable venue with wifi/web access and a computer/laptop to use during the meeting.

Make an appointment by talking to the new applicant and by using the **Invitation Letter.** Ask the new applicant to create an AccessNI NI Direct online account (step by step instructions on page 3). Give the new applicant the Invitation letter and ask them to bring the 7 items as detailed on the Invitation Letter to the meeting.

Make sure they know to complete page 2 with details of their Referees.

## During the meeting with the new applicant at a suitable venue with wifi/web access

## Step 1

Check the new applicant's ID documents and if sufficient and appropriate complete PART A of the Information Form.

Note: When checking all 3 ID documents, you must take all the names from all the documents and include them in the application.

## Step 2

Complete PART B of the Information Form with details of the Referees as provided by the applicant, ensure the applicant has signed the self-declaration on the Information Form.

## Step 3

Sit with the new applicant and log on to https://compass.scouts.org.uk/login/User/Login using the GSL's username and password.

Enter the new applicant's details and Scouting role onto Compass.

#### Step 4

Before logging out of Compass complete PART C of the Information Form with the new applicant's details from Compass.

#### Step 5

This must be carried out immediately after adding the new applicant to Compass.

Enter www.nidirect.gov.uk/accessni

Then AccessNI applications, then apply for an enhanced check through a registered body, then green button, apply for an enhanced check through a registered body.

The applicant then logs in using their own email address and password that they created prior to the meeting.

The applicant completes the AccessNI online application.

Q No. 1 - PIN 386618

Q. No. 5 – The Scout Association

The applicant takes a note of the 10 digit case reference number so that they can trace their application on the AccessNI website.

#### Step 6

Finalise the Information Form with the applicants signature and GSLs signature - PART D.

## The meeting with the new applicant is now finished.

## Following the meeting with the new applicant pass the completed Information Form in a secure way to your Appointments Secretary.

On receipt of the Information Form the Appointments Secretary is aware that the new applicant is on Compass and the AccessNI online application has been submitted. The Appointments Secretary can then contact the applicant and continue the Appointments process.

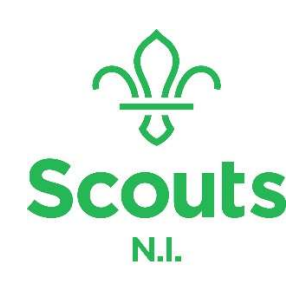